# **КАК ПОДАТЬ ЗАЯВЛЕНИЕ В «МЕДИЦИНСКИЙ КОЛЛЕДЖ №1»?**

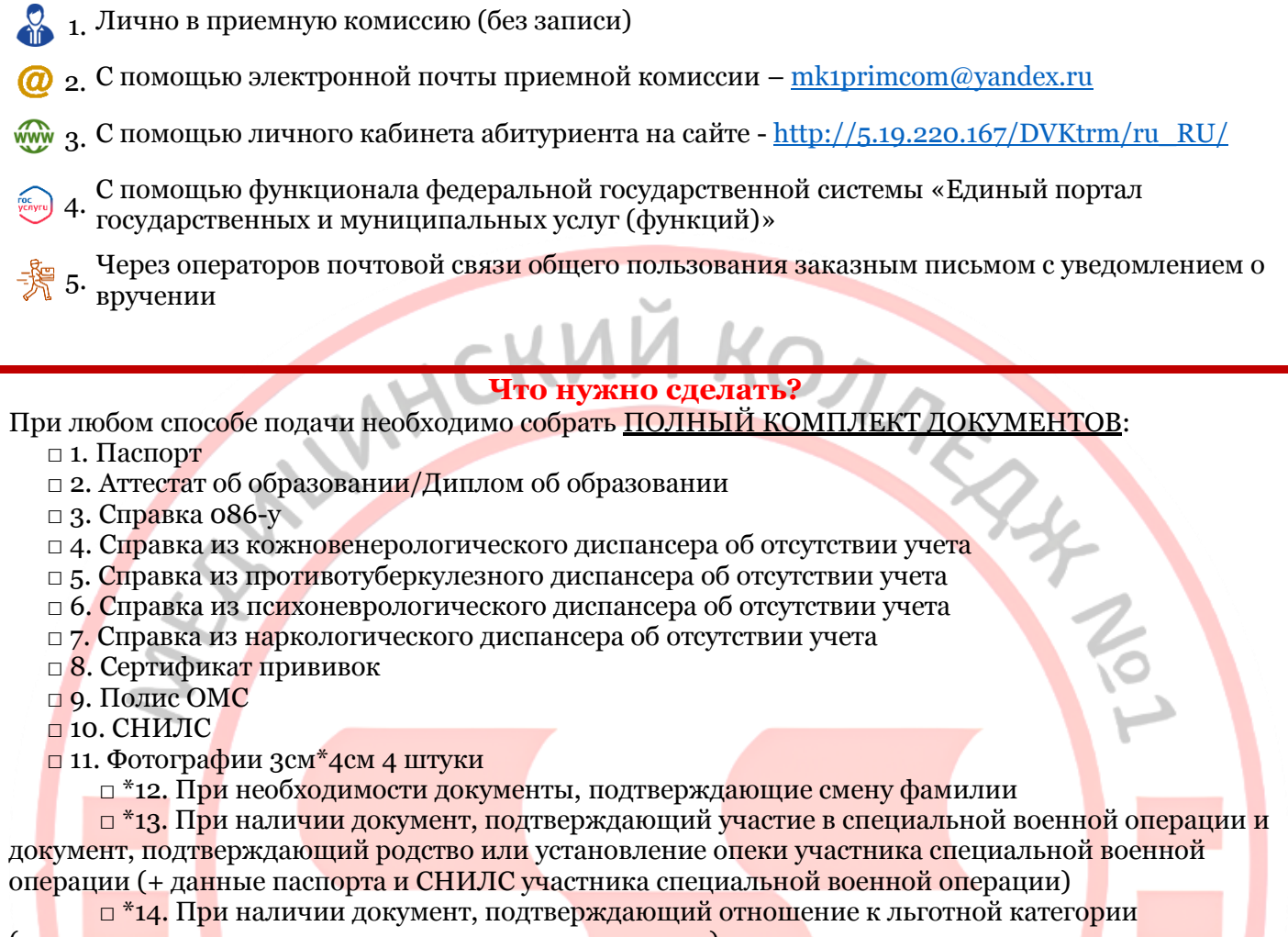

(многодетная семья, дети-сироты, дети-инвалиды и др.)

 $\Box$  \*15. При наличии индивидуальных достижений, указанных в параграфе 7.5 раздела 7 Правил приема, приложить соответствующие документы

## **Как подать документы лично в приемную комиссию (без записи)**

- 1. Соберите полный комплект документов
- 2.В любой из дней с понедельника по пятницу 10:00-16:00 до 9.08 включительно вам нужно приехать по адресу – Санкт-Петербург, станция метро «Кировский завод», ул. Зайцева, 28
- 3.Зайдите в здание колледжа, получите на вахте пропуск и поднимайтесь на 3 этаж в 38 кабинет

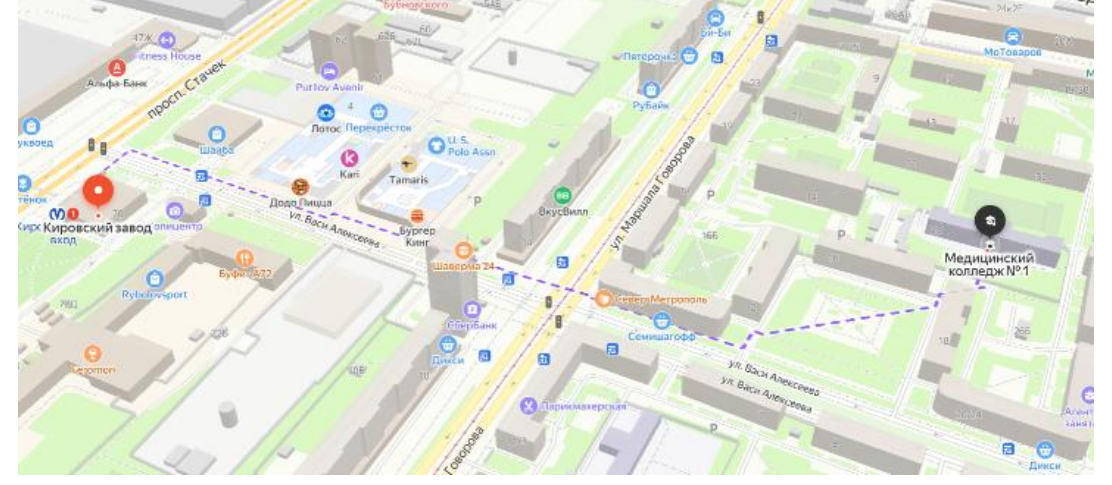

## Как подать заявление с помощью функционала федеральной государственной системы «Единый портал государственных и муниципальных услуг (функций)»

Рабочий стол > Для колледжа Соберите полный комплект документов, Имя Тип Размер слелайте сканы или качественные А Аттестат и приложение к аттестату Документ Adobe Acrobat 560 KB • Паспорт Документ Adobe Acrobat 560 KB фотографии всех документов. Сохраните 560 KB **В** Полис ОМС Документ Adobe Acrobat 1. все документы в формате PDF/JPG/JPEG Прививочный сертификат B Документ Adobe Acrobat 560 KB Документ Adobe Acrobat В снилс 560 KB и присвойте каждому файлу свое В Справка 86-у Локумент Adobe Acrobat 560 K<sub>B</sub> название в соответствии с В Справка КВД Документ Adobe Acrobat 560 KB **В** Справка НК Документ Adobe Acrobat 560 K<sub>B</sub> содержащимся внутри документом В Справка ПНД Документ Adobe Acrobat 560 K<sub>B</sub> **В** Справка ПТД Документ Adobe Acrobat 560 K<sub>B</sub> Подать заявление в колледж Зайдите на сайт/в приложение Вот что я могу предложить по Госуслуги под своим паролем (паролем  $\mathbb{D}$ ௴ поступлению в колледж абитуриента). Воспользуйтесь помощью  $2.$ Робота Макса – отправьте ему запрос Подать заявление Способы подачи «Поступление в колледж». Из предложенных вариантов выберете «Подать заявление» Целевое обучение Сроки подачи Показать ещё  $\sqrt{5}$ Подача заявления на поступление в колледж Поступить в коллелж можно после 9 10 или 11 класса, обучения в другом колледже или вузе Перечень доступных профессий и специальностей перечислен в приказе Прочитайте информацию о подаче Минпросвещения от 17.05.2022 № 336 заявления на поступление в колледж. Абитуриент может подать заявление олновременно в несколько коллелжей Согласно правилам приема ГБОУ СПО в разных субъектах России «Медицинский колледж №1» подать Оригиналы документов на очную форму заявление вы можете до 09.08.2024г. обучения нужно подать до 15 августа,  $\mathbf{R}$ . Предоставить оригиналы документов в на творческие специальности приемную комиссию необходимо до до 10 августа. Срок подачи оригиналов на заочные и очно-заочные формы 14.08.2024r определяется правилами приёма После ознакомления с информацией образовательной организации нажмите «Начать» Если планируете поступать на целевое AHAT-TE обучение, дополнительно подайте заявку с помощью отлельной услуги Ответьте на несколько вопросов и узнайте, что делать дальше Начать В каком регионе находится колледж? В Москве заявление подаётся через региональный портал На вопрос в каком регионе находится колледж необходимо ответить - Другой  $\boldsymbol{\Lambda}$ . Москва  $\overline{\phantom{0}}$ регион Другой регион  $\overline{\phantom{1}}$ 

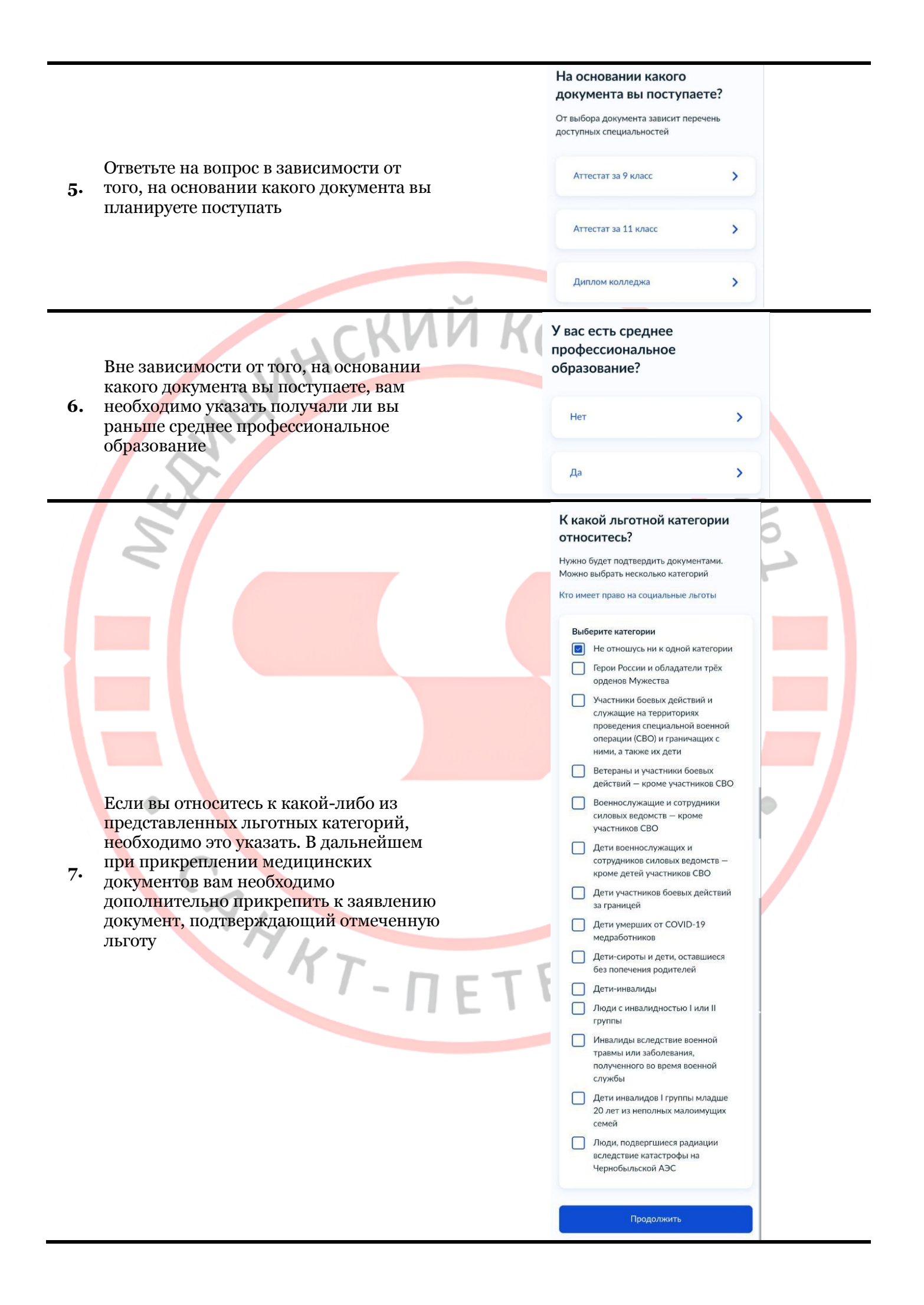

У вас есть индивидуальные достижения?

Можно выбрать несколько категорий Виды индивидуальных достижений

#### Выберите категории

- **Ничего из нижеперечисленного**
- Участие в олимпиадах или иных конкурсах
- Победитель или призер чемпионата «Абилимпикс»
- Победитель или призёр отборочного этапа или финала чемпионатов «Профессионалы», «ArtMasters», чемпионата высоких технологий
- Прохождение военной службы по призыву, контракту или мобилизации, пребывание в лобровольческих формированиях по контракту с Вооружёнными Силами РФ
- Победитель или призёр международных спортивных соревнований
- Победитель международных спортивных состязаний по видам спорта, не включённым в программы Олимпийских, Паралимпийских и Сурдлимпийских игр

Продолжить

## Что нужно для подачи заявления

 $\bullet$  Паспорт

- Цифровое фото для личного дела
- Аттестат за 11 класс
- Справка по форме 086/у или о расширенном медицинском осмотре - при наличии

#### Что дальше

Ответ от образовательной организации прилёт в личный кабинет. После рассмотрения заявления вы сможете при необходимости записаться на вступительные испытания. **СЛЕЛИТЬ ЗА СВОИМ МЕСТОМ В КОНКУРСНЫХ СПИСКАХ.** подавать и отзывать согласие на зачисление

Оригиналы документов на очную форму обучения нужно подать до 15 августа, на творческие специальности - до 10 августа. Срок подачи оригиналов на заочные и очнозаочные формы определяется правилами приёма образовательной организации

Перейти к заявлению

Если у вас есть индивидуальные достижения, подходящие к перечисленным категориям, отметьте их на данной странице. В дальнейшем при прикреплении медицинских документов

8. вам необходимо дополнительно прикрепить к заявлению документ, подтверждающий отмеченное индивидуальное достижение

Прочитайте представленную информацию. Согласно правилам приема ГБОУ СПО «Медицинский колледж Nº1» помимо перечисленных документов вам необходимо предоставить справки из кожновенерологического, противотуберкулезного, наркологического и психоневрологического диспансеров, прививочный сертификат, полис ОМС, СНИЛС, а также дополнительные документы при их наличии: свидетельство о смене фамилии,

документ подтверждающий участие в  $\mathbf{Q}_{\bullet}$ специальной военной операции и документ, подтверждающий родство или установление опеки участника специальной военной операции (+ данные паспорта и СНИЛС участника специальной военной операции), документ, подтверждающий отношение к льготной категории, документы, подтверждающие наличие индивидуальных достижений, указанных в параграфе 7.5, раздела 7 Правил приема. После ознакомления с информацией нажмите «Перейти к заявлению»

# Выберите образовательную организацию

Можно выбрать любое количество образовательных организаций, специальностей и профессий. Оригиналы документов подайте туда, где решите учиться

Найдите образовательную организацию

Санкт-Петербургское госу...

#### Выбранная образовательная организация

Санкт-Петербургское государственное бюджетное профессиональное образовательное учреждение «Медицинский колледж № 1»

г. Санкт-Петербург

## Продолжить

Выберите специальности и профессии

кно выбрать любое количество образовательных организаций, специальностей и профессий. Оригиналы документов подайте туда, где решите учиться

Санкт-Петербургское государственное бюджетное профессиональное образовательное учреждение «Медицинский колледж  $N^2 1$ »

г. Санкт-Петербург

Выберите специальность или профессию Введите название  $Q$ 

**У Фильтры** 

Найдено 7

31.02.01 Лечебное дело

 $\lambda$ 

**(1)** Вступительные испытания медосмотр

#### Подать заявку

Очное, 2 года 10 месяцев Платное, 60 мес

Очное, 2 года 10 месяцев

# 31.02.02 Акушерское дело

**(1)** Вступительные испытания медосмотр

#### 34.02.01 Сестринское дело

Очное, Очно-за

(1) Вступительные испытания медосмотр

Выбрано 1

Продолжить

С помошью поиска найлите «Медицинский колледж 1», в предложенных вариантах найдите 10. полное наименование учреждения и выберите его. Убедитесь, что вы верно

выбрали образовательную организацию и нажмите «Продолжить»

Далее вам необходимо выбрать специальность, на которую вы хотите подать заявление. Разверните информацию о специальности, нажав на

ее наименование. Выберете форму 11. обучения, на которую вы хотите подать заявление (бюджет/платное; очная/очно-заочная форма). Вы можете выбрать несколько специальностей. После нажмите «Продолжить»

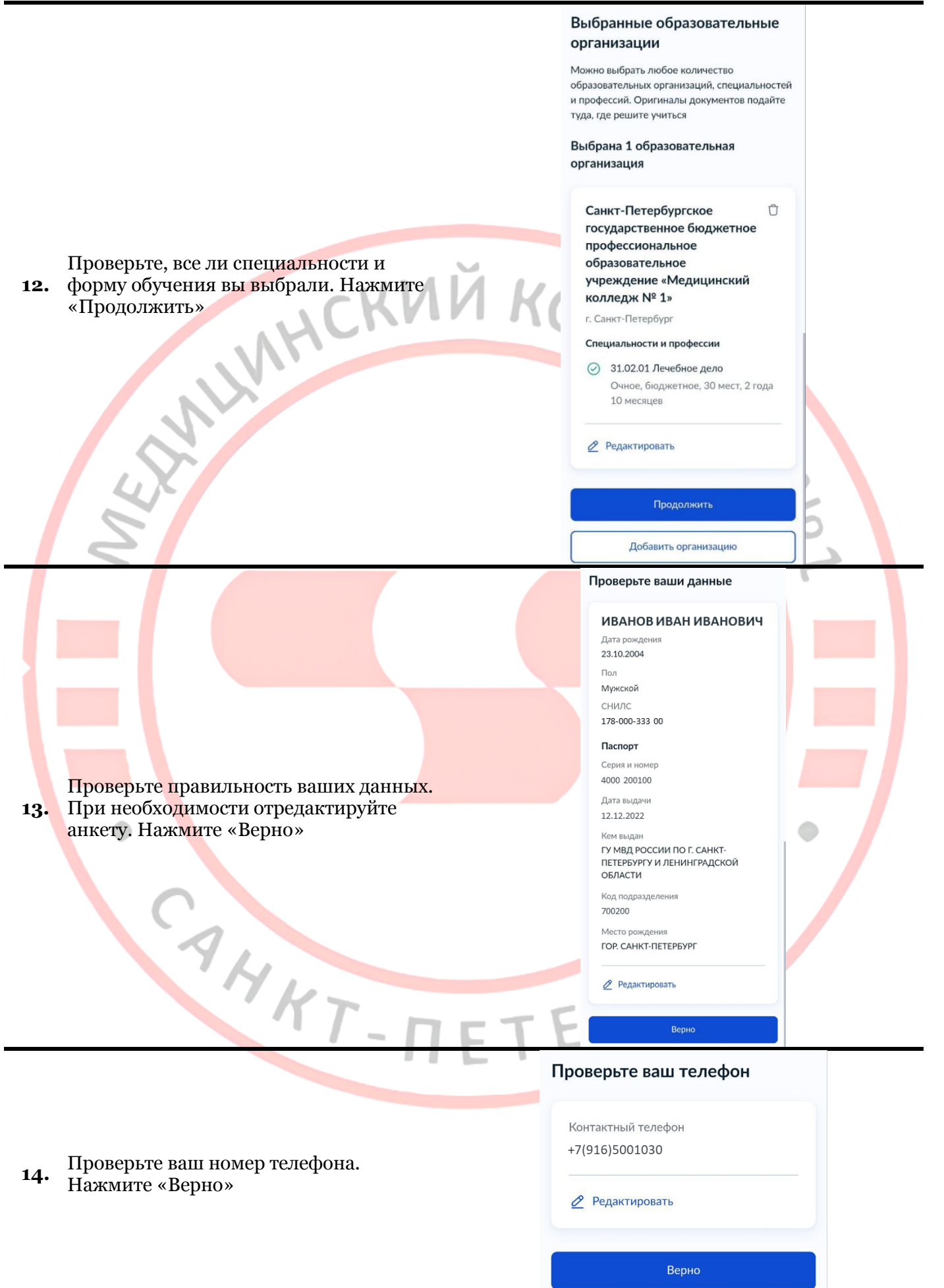

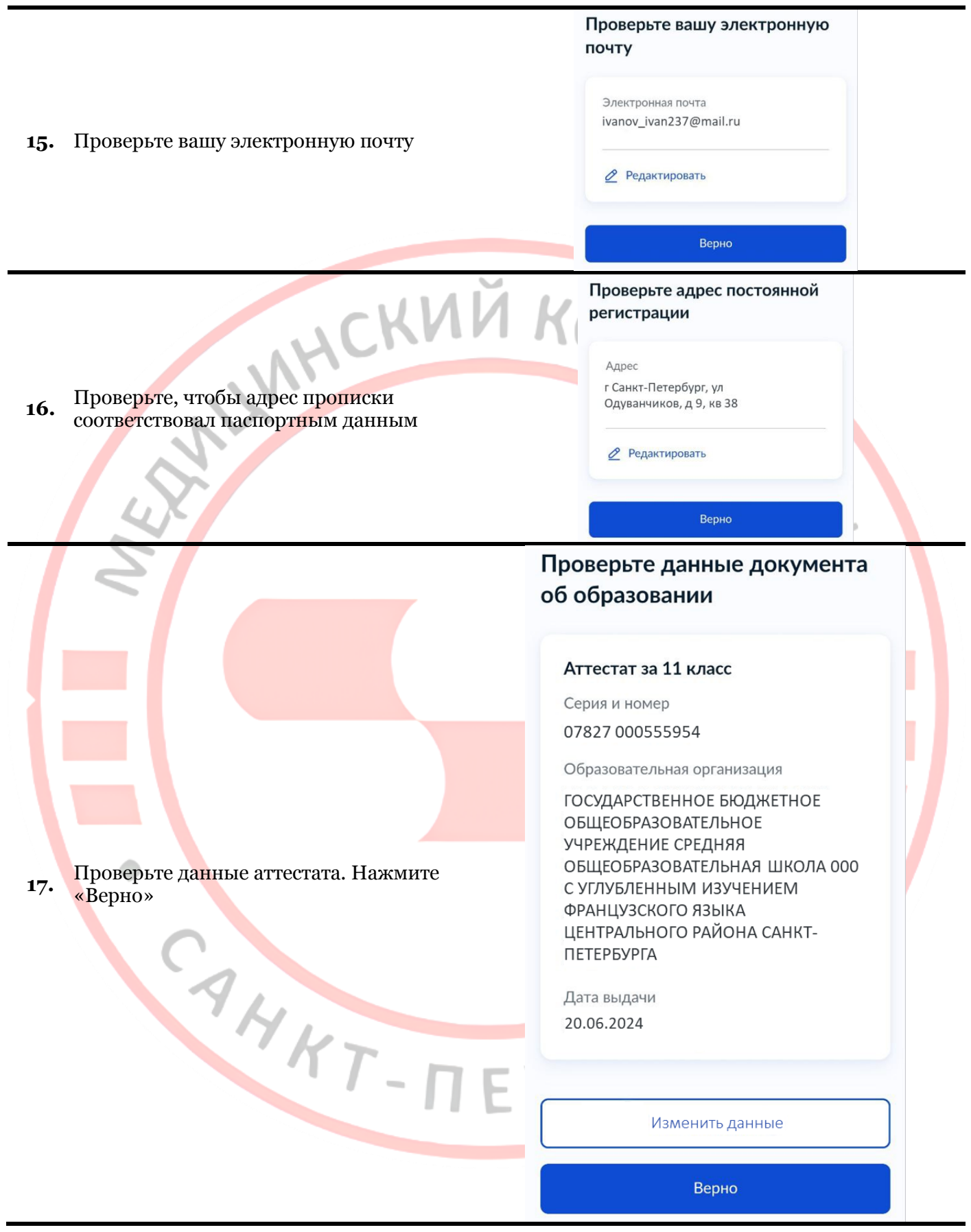

## Загрузите документ Аттестат за 11 класс • Титульная страница аттестата • Приложение к аттестату • Если ФИО в аттестате не совпадает Загрузите заранее подготовленный файл с паспортом, приложите документ с сканами/качественными о смене ФИО фотографиями бланка аттестата и приложения к нему со всех сторон. Это Проверьте качество фото или может быть единый файл формата PDF скана или несколько файлов форматов PDF, Убедитесь, что страницы хорошо JPG, JPEG, PNG видны, данные не прикрыты пальцами и не обрезаны. Это **18.** Убедитесь, что вы прикрепили все важно, чтобы заявление приняли. страницы аттестата и приложения к Допустимые форматы файла pdf, нему. Если фамилия в паспорте и jpg, jpeg, png аттестате не совпадает, то необходимо также прикрепить документ, PDF Аттестат\_и\_приложение\_к\_а... <del>| ]</del> подтверждающий смену фамилии. После 0.55 M6 того, как все файлы загружены и прикреплены нажмите «Продолжить» 6 Сделать фото **2** Выбрать файлы Общий объём файлов - до 20 Мб Продолжить Загрузите фото Цветное или чёрно-белое фото для личного дела абитуриента Фото лица анфас Проверьте качество фото или скана Убедитесь, что страницы хорошо видны, данные не прикрыты пальцами и не обрезаны. Это важно, чтобы заявление приняли. Допустимые форматы файла јрg, Загрузите фотографию. Нажмите jpeg, png **19.** «Продолжить»Как сделать фото T. Фотография в колледж.jpg Ů 61 K6 6 Сделать фото 2 Выбрать файлы Общий объём файлов - до 20 Мб Продолжить

# Вы хотите загрузить справку о расширенном медицинском осмотре?

Требуется для поступления на специальности и профессии:

31.02.01 Лечебное дело

При зачислении понадобится оригинал справки

 $\mathbf \lambda$ 

 $\mathbf{\mathbf{z}}$ 

осмотре?» необходимо ответить ДА Да HCKM Нет Загрузите дополнительную справку Справка о расширенном медицинском осмотре Загрузите скан или фото всех заполненных страниц документа в развёрнутом виде На следующей странице вам необходимо Проверьте качество фото или скана приложить к заявлению все Убелитесь, что страницы хорошо недостающие документы согласно видны, данные не прикрыты списку: справки из пальцами и не обрезаны. Это важно, чтобы заявление приняли. кожновенерологического, Допустимые форматы файла pdf, противотуберкулезного, jpg, jpeg, png наркологического и Справка 86-y.pdf Ů психоневрологического диспансеров, 0.55 M6 прививочный сертификат, полис ОМС, Справка ПТД.pdf  $\bigcap$ СНИЛС, а также дополнительные 0.55 M6 документы при их наличии (документ подтверждающий участие в специальной **DF** Справка ПНД.pdf Ů 21. 0.55 M6 военной операции и документ, подтверждающий родство или Справка КВД.pdf  $\circ$ 0.55 M6 установление опеки участника специальной военной операции (+ Справка НК.pdf Ů 0.55 M6 данные паспорта и СНИЛС участника специальной военной операции), Прививочный сертификат.pdf 0.55 M6 документ, подтверждающий отношение к льготной категории, документы, Полис OMC.pdf Ĥ подтверждающие наличие 0.55 M6 индивидуальных достижений, СНИЛС.pdf  $\bullet$ указанных в параграфе 7.5, раздела 7 0.55 M6 Правил приема Паспорт.pdf Ů 0.55 M6 • Сделать фото 2) Выбрать файлы Общий объём файлов - до 20 Мб

На вопрос «Хотите ли вы загрузить 20. справку о расширенном медицинском

Продолжить

# Ознакомьтесь с правилами 22. предоставления услуги. Нажмите «Отправить заявление»

**W** 

### Правила предоставления услуги

- Даю согласие на обработку моих персональных данных, полученных в связи с поступлением в учебное заведение
- Мне известна дата подачи оригиналов документов в образовательную организацию
- Мной прочитан устав образовательной организации, просмотрены лицензия на образовательную деятельность, свидетельство о государственной аккредитации, образовательные программы и другие документы, регламентирующие организацию и ведение образовательной деятельности, права и обязанности обучающихся

Нажимая «Отправить заявление», вы соглашаетесь с правилами предоставления **УСЛУГИ** 

## Отправить заявление

#### Заявление отправлено

Дождись рассмотрения заявления сообщение от колледжа придёт в личный кабинет

#### Что дальше

- 1. Следите за уведомлениями от колледжей в личном кабинете -МОГУТ ПОПРОСИТЬ ПРИСЛАТЬ дополнительные документы или уточнить сведения
- 2. Если собираетесь славать вступительные испытания в колледже, посмотрите расписание в личном кабинете и запишитесь
- 3. До окончания срока приёма заявлений можно изменить список выбранных колледжей или специальностей и профессий
- 4. Отслеживайте своё место в конкурсных списках из личного кабинета, чтобы определиться с колледжем для поступления
- 5. Подайте согласие на зачисление на выбранную специальность или профессию Если перелумаете согласие можно будет отозвать и подать заново

#### Если хотите поступить на целевое обучение

- Выберите предложения заказчиков
- и подайте по ним заявки
- в отдельной услуге

Целевое обучение

В личный кабинет

Ознакомьтесь с алгоритмом ваших 23. действий после отправки заявления. Нажмите «В личный кабинет» YKT-NE

# Заявления

#### Архив

Поиск

Убедитесь, что в архиве появилось новое 24. заявление. Поздравляем! Вы подали заявление. Мы с вами свяжемся

Nº 4305250240 Сегодня в 11:30

Приём на обучение по программам среднего профессионального образования

 $\overline{Q}$ 

Заявление принято к рассмотрению

Санкт-Петербургское государственное бюджетное профессиональное образовательное учреждение «Медицинский колледж № 1»

31.02.01 Лечебное дело Очное, бюджетное

PANT-TETEPSYS